**Vorraussetzungen –** Es sollte das gewünschte Projekt geöffnet sein für das der Normentausch durchgeführt werden soll! Ebenso sollten auch alle gewünschten Auswertungen erstellt worden sein.

**1. Schritt** – Normtausch im Menü ausführen

 $\overline{a}$ 

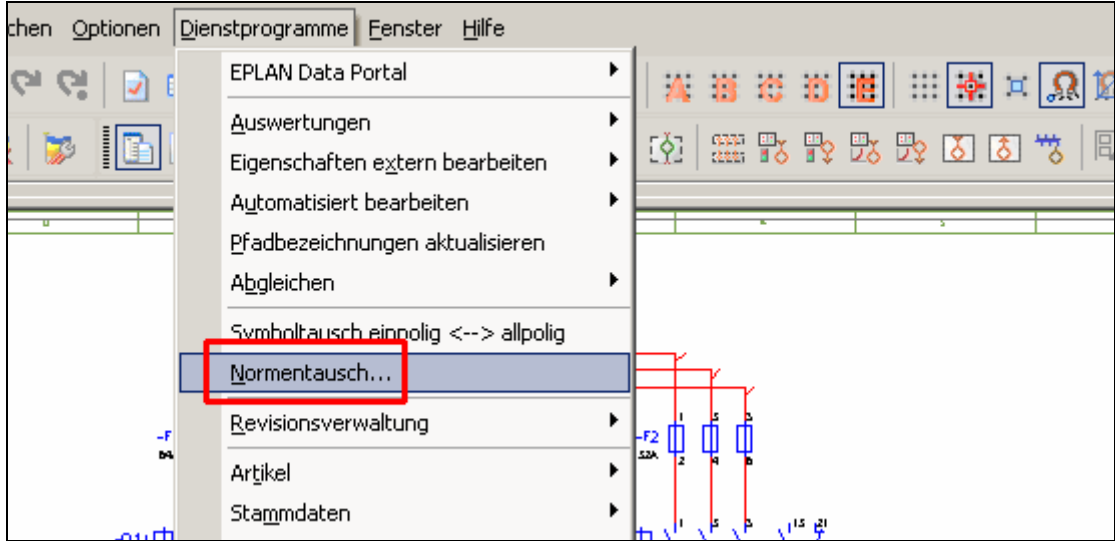

#### **2. Schritt** – Projektname Zielprojekt vergeben

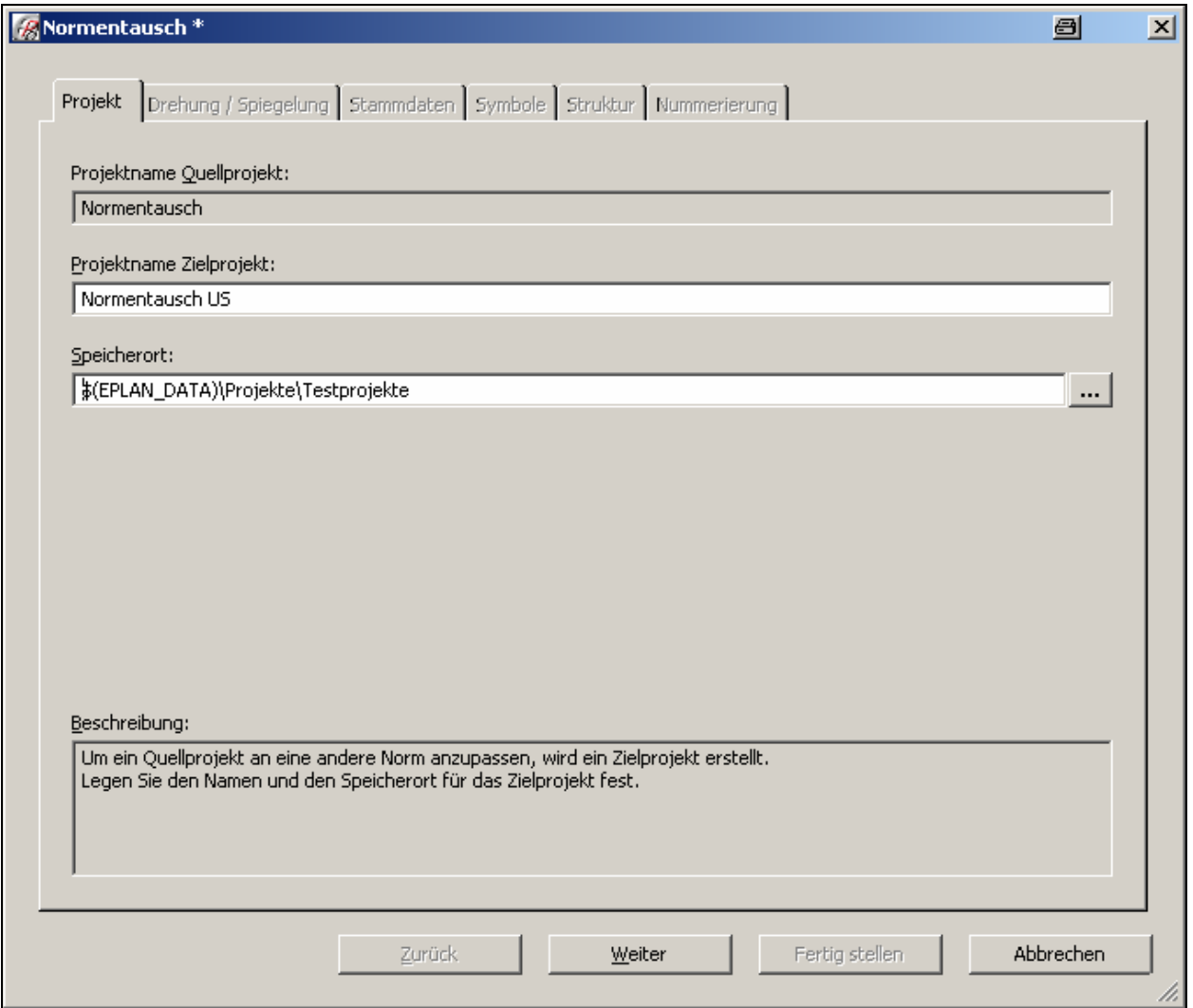

## **3. Schritt** – Vorlage wählen

 $\overline{a}$ 

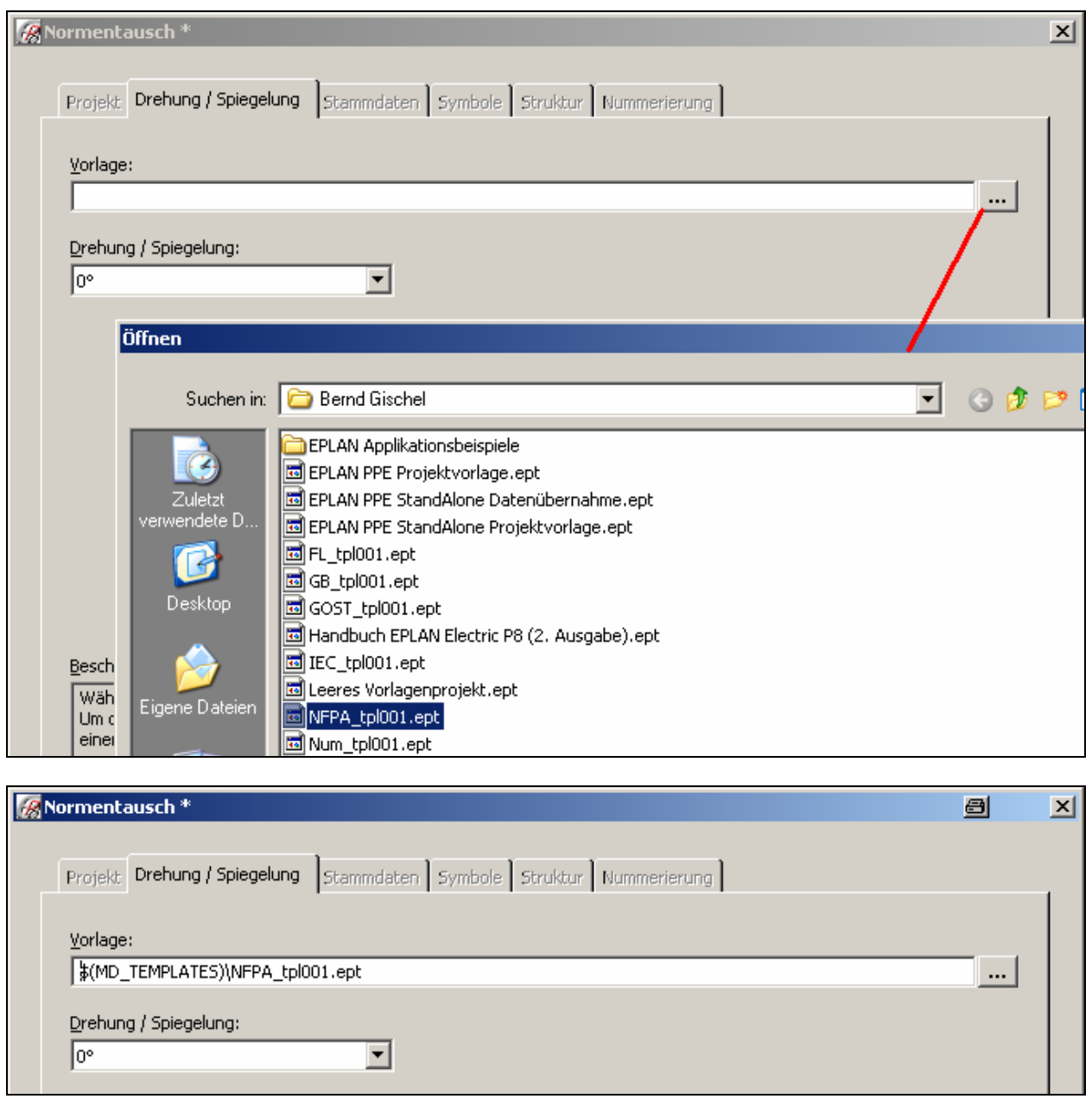

 $\overline{a}$ 

**4. Schritt** – Stammdaten anpassen, hier idealerweise die passenden "Gegenstücke" auswählen. Also zur IEC\_symbol das Gegenstück NFPA\_symbol! Formulare, Normblätter bei Bedarf, alle anderen Stammdaten wie die Funktionsbibs oder die SPECIAL sollten schon passen.

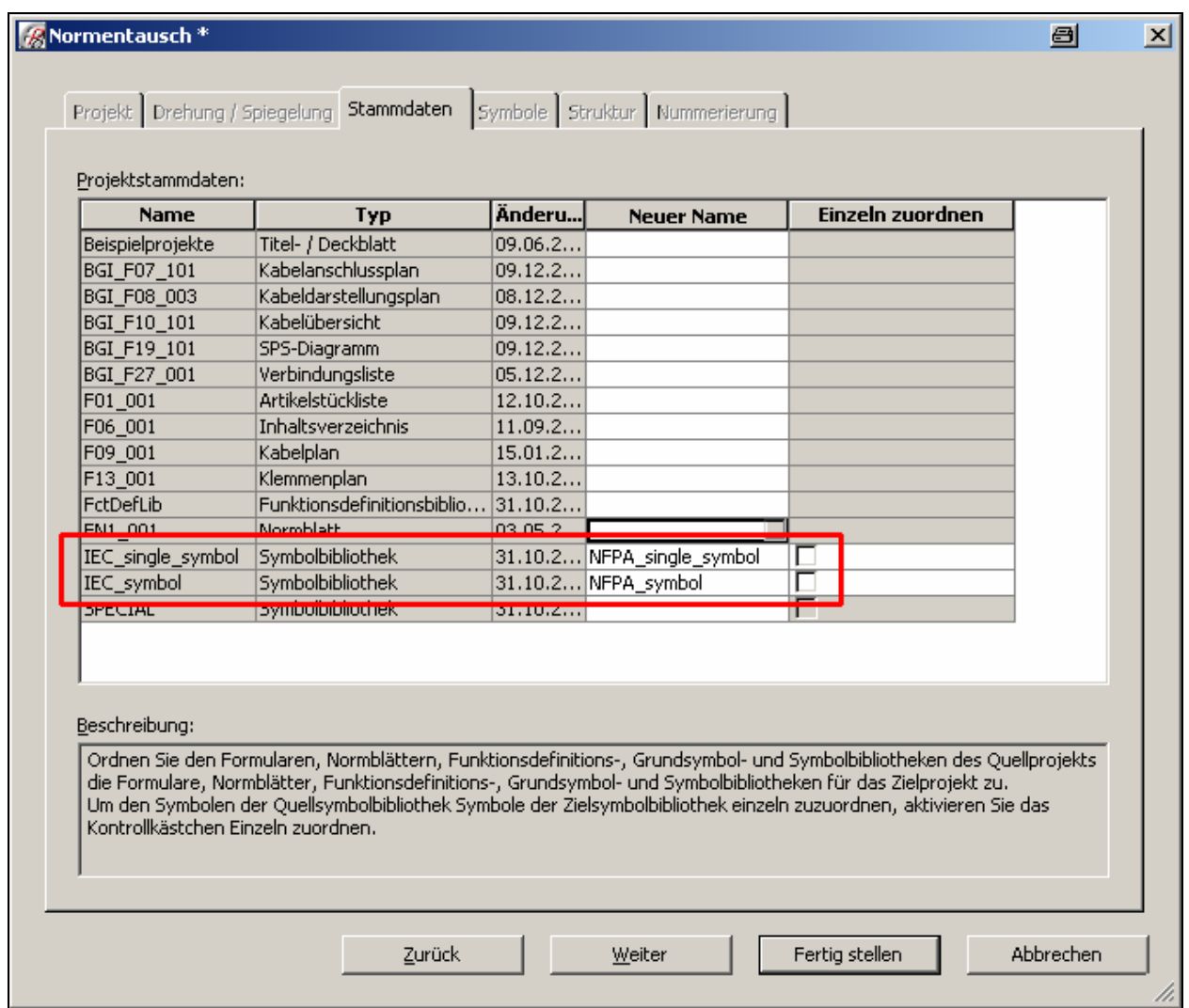

### **5. Schritt** – Struktur ändern oder übernehmen

 $\overline{a}$ 

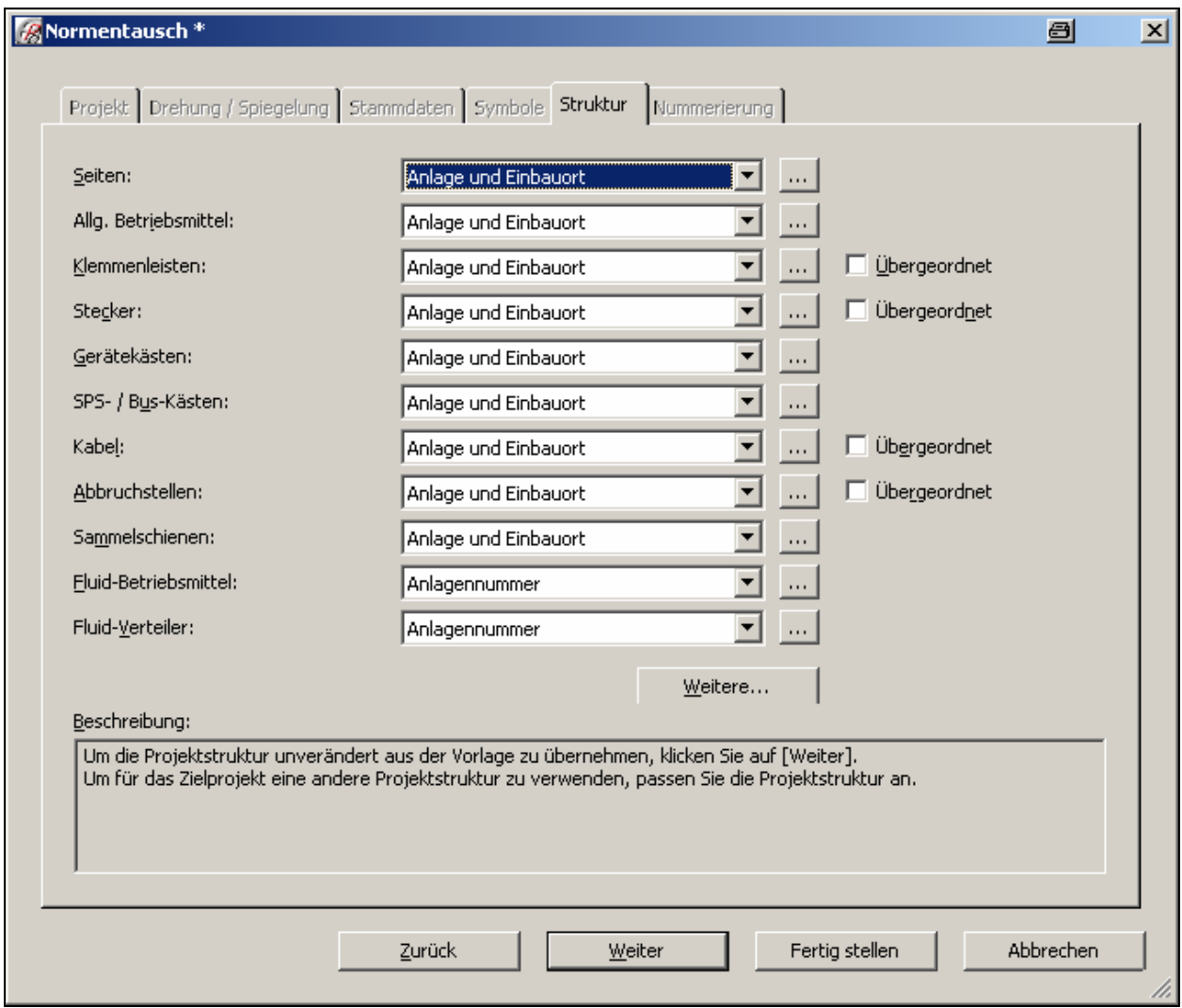

**6. Schritt** – Nummerierung ändern oder übernehmen

 $\overline{a}$ 

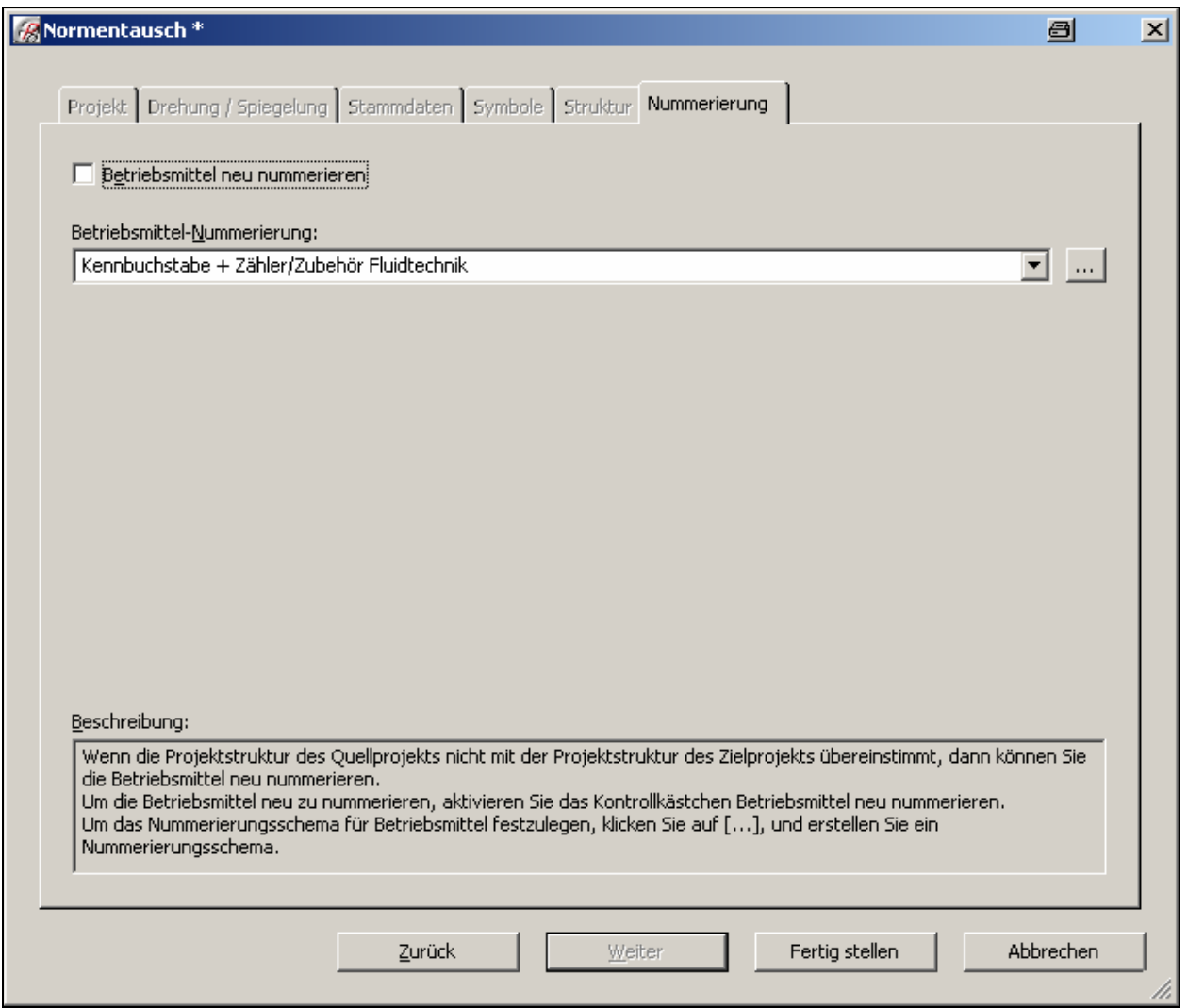

## **Ergebnis: vorher (IEC)**

 $\overline{a}$ 

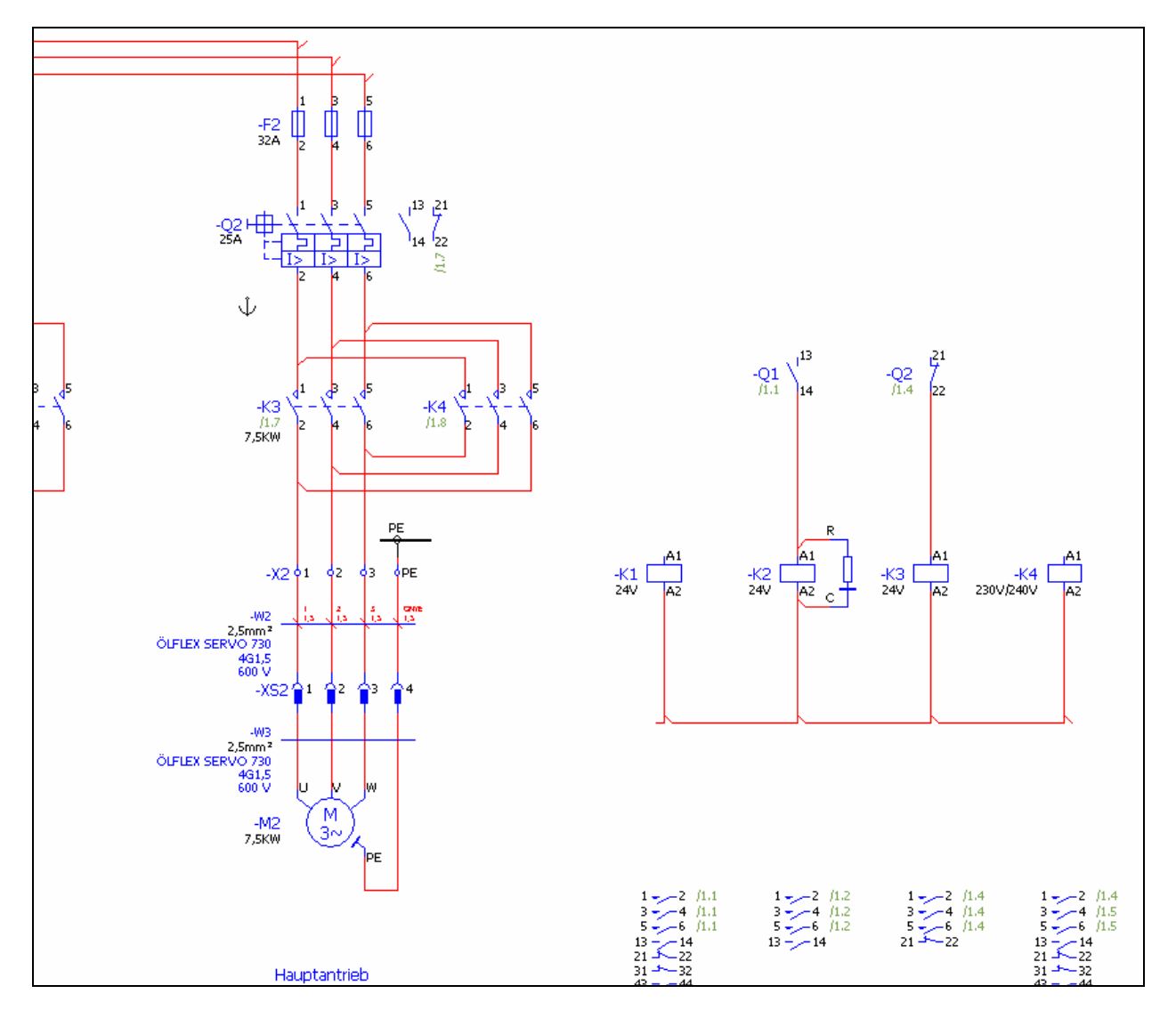

# **Ergebnis: nachher (NFPA)**

 $\overline{a}$ 

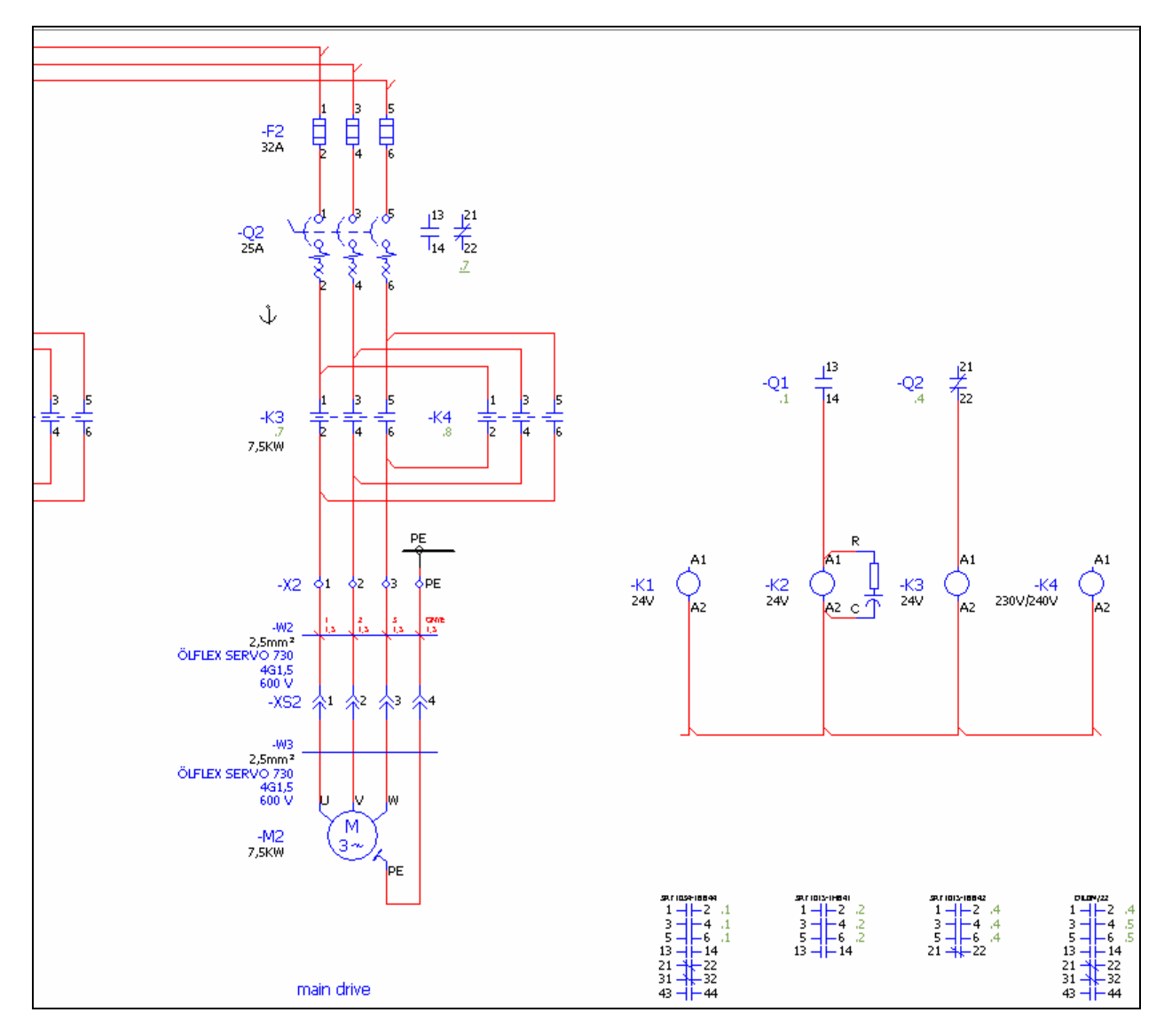